# **WatchTVEverywhere**

If you have TV programming through Crosslake Communications and own a Smartphone, an iPad or tablet with Internet connectivity, you can watch live TV and previously recorded episodes everywhere. Best of all, it's free! Register once at WatchTVEverywhere.com using your Crosslake Communications account number, and access some of your favorite channels and programming.

WatchTVEverywhere.com includes live TV, as well as previously aired episodes of some of your favorite channels. This service is provided FREE for all Crosslake Communications TV customers, although you may incur overage charges from your cellular carrier if you exceed your data plan.

## **Sign Up Today!**

To register, go to WatchTVEverywhere.com. Click on "Register." Enter your account number from your Crosslake Communications bill and the last name on the account. Next, you will be asked to:

- **1. Provide an email address. This will be your user name.**
- **2. Provide a password.**
- **3. Select a password reset question.**
- **4. Supply the answer to the password reset question.**
- **5. Click on Register.**
- **6. Now, check the email address you just provided. You will find an email message with your WatchTVEverywhere activation link. Click on the link to complete the registration process.**
- **7. That's it! Now, you can start enjoing WatchTVEverywhere.**

It is important that you keep your username and password confidential. Use of your credentials by others will result in the loss of WatchTVEverywhere priviledges. You are able to set up four user accounts per Crosslake Communications TV customer.

### **To WatchTVEverywhere:**

**1**

Visit WatchTVEverywhere.com.

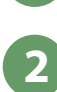

Click on Log In.

Enter your username and password. Select the TV Network you want to **3**

> watch. Click on the network and you will see a list of the available programs.

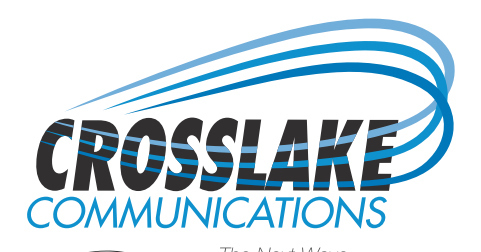

35910 Co Rd 66 | Crosslake, MN 56442 | 218.692.2777

## **WatchTVEverywhere FAQ**

#### **What is WatchTVEverywhere?**

WatchTVEverywhere is an application that allows Crosslake Communications television customers to view many of their favorite channels and programs on a device other than their television set. That means your PC, laptop, iPad, iPhone or Android.

#### **How is WatchTVEverywhere different from something like Hulu or Netflix?**

There are several differences. WatchTVEverywhere:

- **1. Is FREE.** There is no extra charge to use it. You only need to have a subscription to the network you want to watch.
- **2. Includes live TV, as well as prerecorded.** For example, episodes of Bates Motel are on A&E are live, or within days of their premiere on A&E.

#### **How much does it cost?**

Nothing. There is no extra cost for WatchTVEverywhere at this time. You only need to be a subscriber to the TV network. This may change over time depending on the requirements made by the individual TV networks.

#### **Where can I WatchTVEverywhere?**

Just about everywhere. WatchTVEverywhere works anywhere you can receive an Internet signal: inside your house, at the office, shopping mall, hotel, airport, vacation home, etc. Wired connections and in-home WiFi will provide the best quality.

#### **What programs are available?**

Different networks make different programs available at different times. Each TV network decides what is available on WatchTVEverywhere. For example, the live feed of CNN is available. However, the live feed of TBS is not. Instead, TBS offers full episodes of their popular programs.

#### **Why aren't all programs available?**

A TV network doesn't necessarily own all of the rights to all of the programs they transmit. A TV network may have the right to transmit a movie, but only to TV sets, not on WatchTVEverywhere. So, once again, it depends on the TV network.

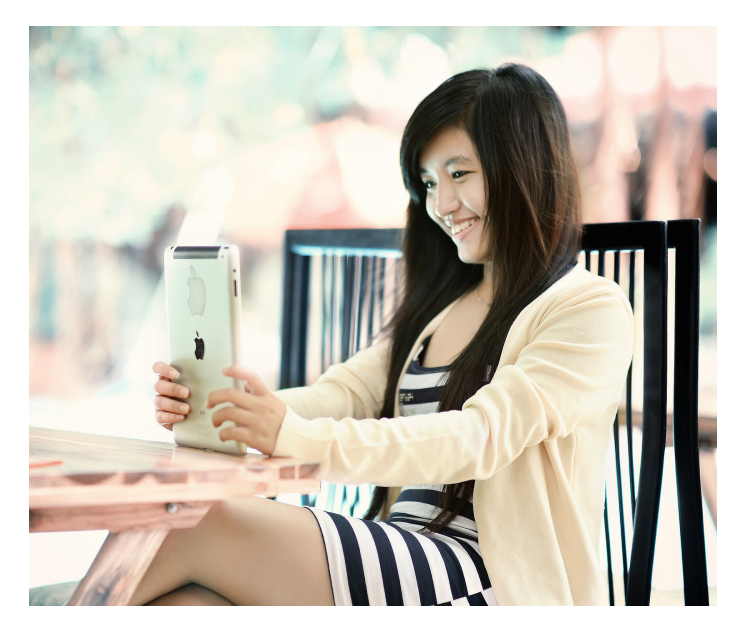

#### **Will other networks become available?**

Yes. We are actively working with many different program providers to expand the number of networks and the number of programs available. Registered users are presented with a complete list of all the networks available to them. You will see them automatically when they are added.

#### **Which devices can I use?**

Almost all WatchTVEverywhere programs are available on all devices (PC, laptop, iPad, iPhone, Android phone). However, a few TV networks have not made their programs available on all devices. Visit your device's App Store and search by the network name for available applications.

*\*WatchTVEverywhere is available for authorized Crosslake Communications customers only. Overage charges from your cellular carrier may apply.* 

#### **Watch TV Everywhere Frequently Asked Questions**

#### **What is WatchTVEverywhere?**

WatchTVEverywhere is a service that allows Crosslake Communications subscribers to view TV programs on devices other than a TV set. This can include a PC, laptop, tablet or smartphone.

#### **How is Crosslake Communications WatchTVEverywhere different from Hulu, Netflix, or other streaming services?**

It's FREE! There is no extra charge to use it. It includes live TV. Hulu and Netflix only offer previously recorded shows. It has full episodes of current shows.

#### **How much does it cost?**

Nothing! At this time, there's no cost for WatchTVEverywhere, so feel free to explore. There is nothing on the site that will result in an extra cost to you (except overage charges from your cellular carrier, if applicable). As long as you can receive the TV Network in your "regular" Crosslake Communications channel lineup, you may view that network's TV Everywhere content, if applicable.

#### **Where can I WatchTVEverywhere?**

The answer is just about everywhere. WatchTVEverywhere works anywhere you can receive an Internet signal: inside your house, at the office, shopping mall, hotel, airport, vacation home, etc. Wired connections and in-home WiFi will provide the best quality. The quality of WatchTVEverywhere signals while roaming (airports, stores, etc.) will vary depending on the strength of the signal. Be extra careful when you travel, especially outside the US. Data roaming charges may apply and they can be very expensive.

#### **What programs are available?**

Different networks make different programs available at different times. Each TV network makes their own decisions about what to make available on WatchTVEverywhere. For example, the live feed of CNN is available. However, the live feed of TBS is not. Instead, TBS offers full episodes of their popular programs.

#### **Why aren't all programs available?**

A TV network doesn't necessarily own all of the rights to all of the programs they transmit. A TV network may have the right to transmit a movie, but only to TV sets, not on WatchTVEverywhere. So, once again, it depends on the TV network.

#### **Will other networks become available?**

Yes! We are working with many different program providers to expand the number of networks and the number of programs available on WatchTVEverywhere. Registered users are presented with a complete list of all the networks available to them. You will see them automatically when they are added.

#### **How do I use WatchTVEverywhere?**

It is easy to start using WatchTVEverywhere. The first step is registration.

- Select your TV provider from the drop down menu and click on Submit.
- Click on "Register." You will need two pieces of information to register:
	- o Your account number and
	- o The correct spelling of the last name on the account.

The best thing to do is to have your latest invoice handy.

- You will be asked to:
	- $\circ$  Provide an email address. This will be your user name. This can be any valid email address.
	- o Provide a password.
	- o Select a password reset question.
	- o Supply the answer to the password reset question.
- Click on Register.
- Now, check the email address you just provided. You will find an email message with your WatchTVEverywhere activation link. Click on the link to complete the registration process.
- You are done and can begin to enjoy WatchTVEverywhere.

It is important that you keep your username and password confidential. Use of your credentials by others will result in loss of WatchTVEverywhere privileges.

To WatchTVEverywhere,

- Visit [www.WatchTVEverywhere.com](http://www.watchtveverywhere.com/)
- Click on Log In.
- Enter your username and password.
- Select the TV Network you want to watch. Click on the network and you will see a list of the available programs.

#### **Which WatchTVEverywhere programs can I watch?**

Once you are registered, you can watch any WatchTVEverywhere program as long as you are a subscriber to that network.

#### **Which devices can I use?**

Almost all WatchTVEverywhere programs are available on all devices (PC, laptop, iPad, iPhone, Android phone). Some TV networks have not made their programs available on all devices. Visit the iPhone or iPad App Store and search by the network name for available applications.

#### **How many different devices can I use?**

There is no limit to the number of devices you can use. However, TV networks may limit the number you can use at the same time. Remember, it's important to keep your username and password confidential. Use of your credentials by others will result in the loss of your WatchTVEverywhere privileges.

#### **Does WatchTVEverywhere count against my mobile data plan?**

It might. Check your data plan before you use WatchTVEverywhere on a smart phone or wireless network. WatchTVEverywhere programs transmit a lot of data. This can be expensive if you have a limited data plan. We have no way to know when you have exceeded your data plan's limits. You are responsible for all charges billed to you by your mobile carrier.